- ❑Google Cardboard
- I  $\Rightarrow$  Available on most Android and Apple phones.
- $\Rightarrow$  Viewers (pictured on right) are inexpensive: \$5 to \$25. ❑Unity
- $\Rightarrow$  Primarily a video game engine.
- $||$  $\Rightarrow$  Allows developer to quickly and easily port projects  $||$ to multiple platforms.
- $\Rightarrow$  Built-in functionality which minimizes extensive

- ❑Surfaces of Revolution is many student's first experience with three dimensional mathematical objects. ❑The calculations required are not the inhibitor
- of the student's understanding. ❑Visualization of these solids along with the appropriate set up are the greatest hindrance to a deep understanding of surfaces of revolution.
- ❑Other tools that create computer generated visualizations of surfaces and curves in space render them as two-dimensional projections of a three dimensional object.
- ❑Other tools typically do not have the capabilities of ets based on user input.

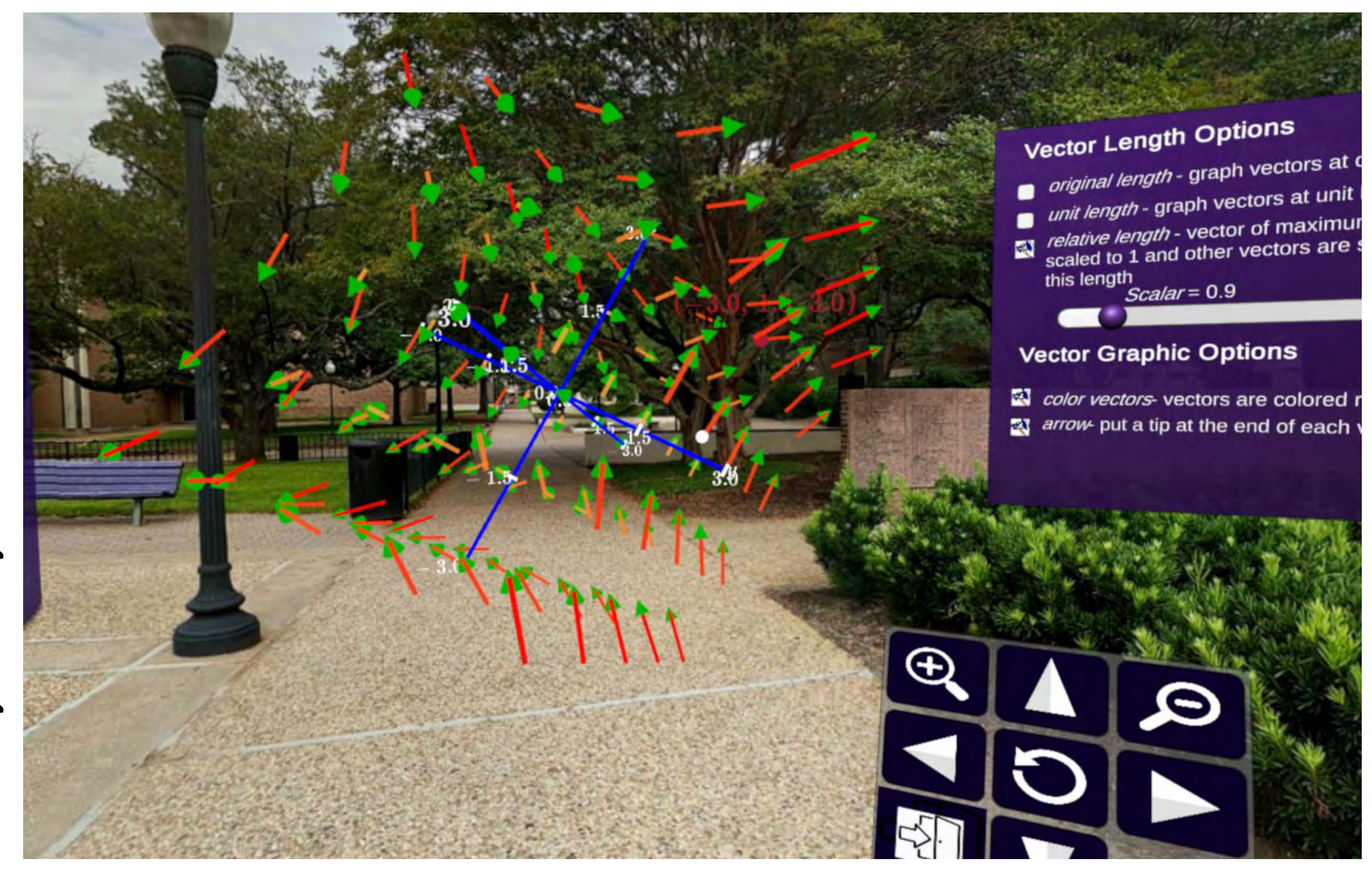

# **Why is this project needed?**

- $\|\Box$  The user will be able to enter their own radial  $\|$
- $\ket{\Rightarrow}$  An input area that allows the user to enter a function and function bounds is needed.
- ❑ The ability for the user to draw their own line to rotate around the desired axis.
- $\ket{\Rightarrow}$  Cursor position must be tracked at a very
- $\ket{\Rightarrow}$  Drawn line must constantly be checked to ensure a valid line is being drawn.

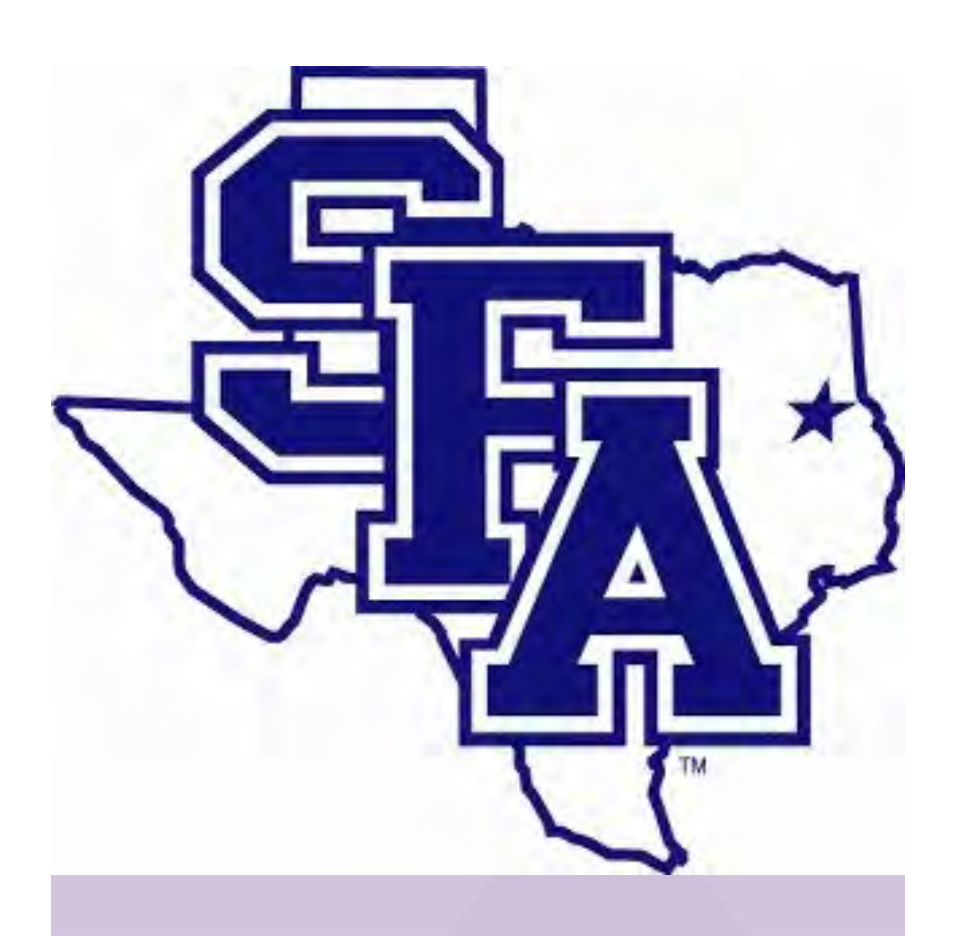

## **Surfaces of Revolution in Virtual Reality - CalcVR Student: Josh Harris App Creation Tools Department of Mathematics and Statistics Supported by NSF Grant DUE-1820724 Faculty: Jeremy Becnel and Nick Long**

function to rotate. short interval.

### **Upcoming Functionality**

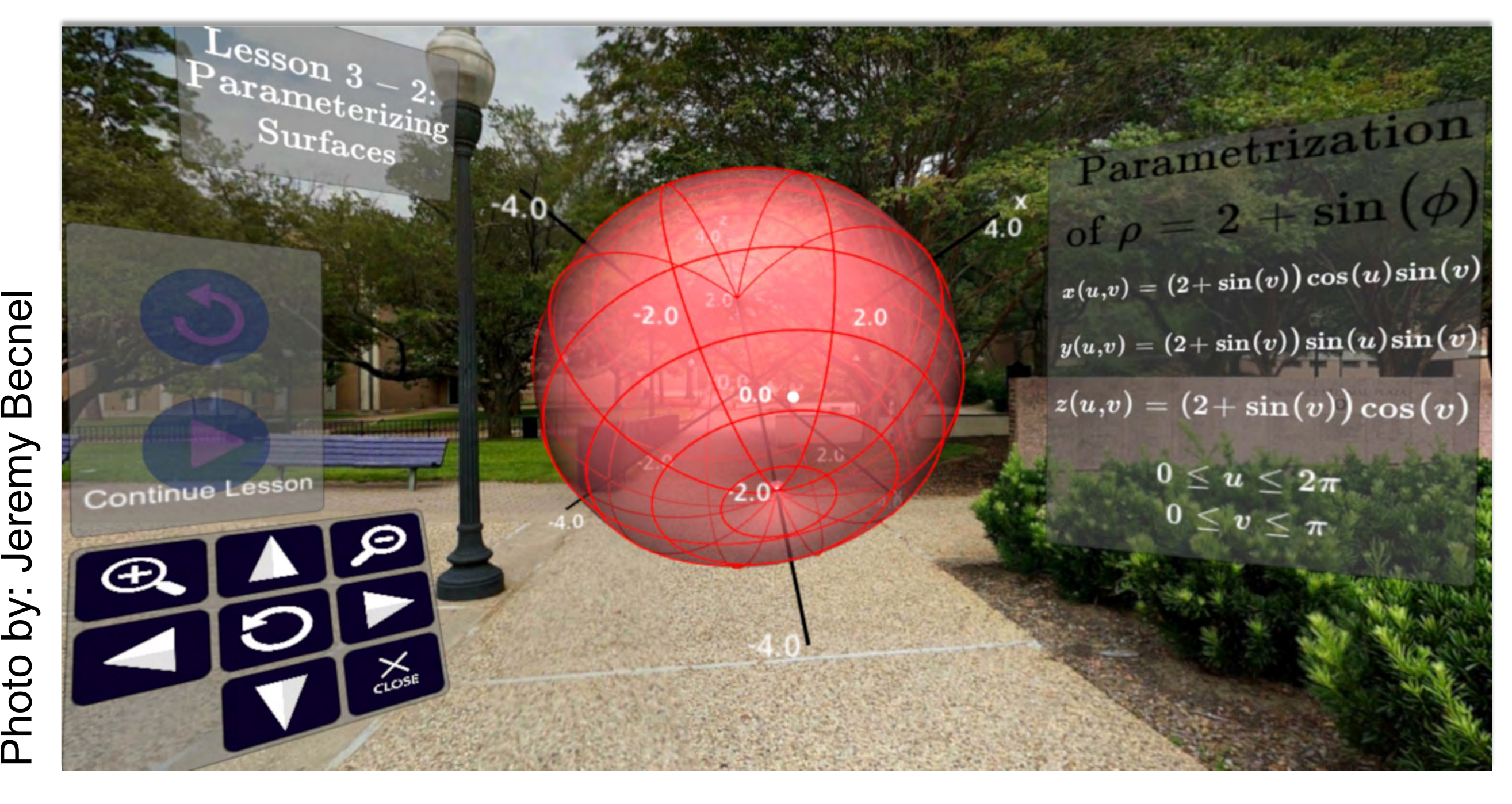

Photo by: Jeremy Becnel

guided instruction, exploration of concepts on carefully chosen examples, and the ability to discover new fac-

in the scene the user on the axes axis selected of revolution is created are all displayed in front of the user

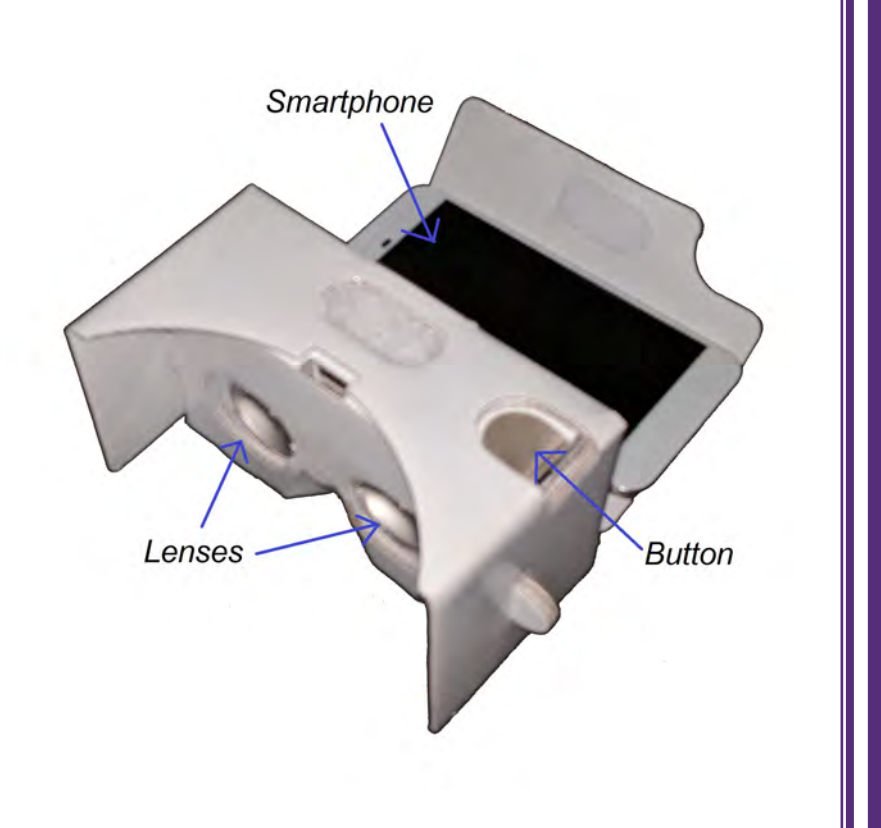

 $\Box$  The user selects 1 of the 6 predefined functions with- $\parallel$ 

- $\Rightarrow$  A line render of that function is then drawn in front of
- ❑ The user then selects an axis of rotation
- $\ket{\Rightarrow}$  The line render may be redrawn depending on the
- ❑ The user click the "Rotate" button and their surface
- $\ket{\Rightarrow}$  The shape, a wire frame, and the original function

❑ The most important and most challenging aspect of this project is creating a mesh. The mesh acts as the surface of revolution within

- $\Rightarrow$  Meshes are used to visualize complex shapes/objects within Unity.
- $\ket{\Rightarrow}$  A mesh is made up of many small triangles, a  $\ket{\Rightarrow}$ round surface will require more triangles than a
- $\ket{\Rightarrow}$  As represented by the photo above, these triangles must be created "clockwise" and "counter clockwise" so that the mesh is viewable from all directions.
- ❑ The challenge: The script used within the scene must dynamically create these meshes.
- $\Rightarrow$  Meshes for each surface of revolution will vary in shape and size.
- $\parallel \Rightarrow$  The number of triangles will vary per mesh.

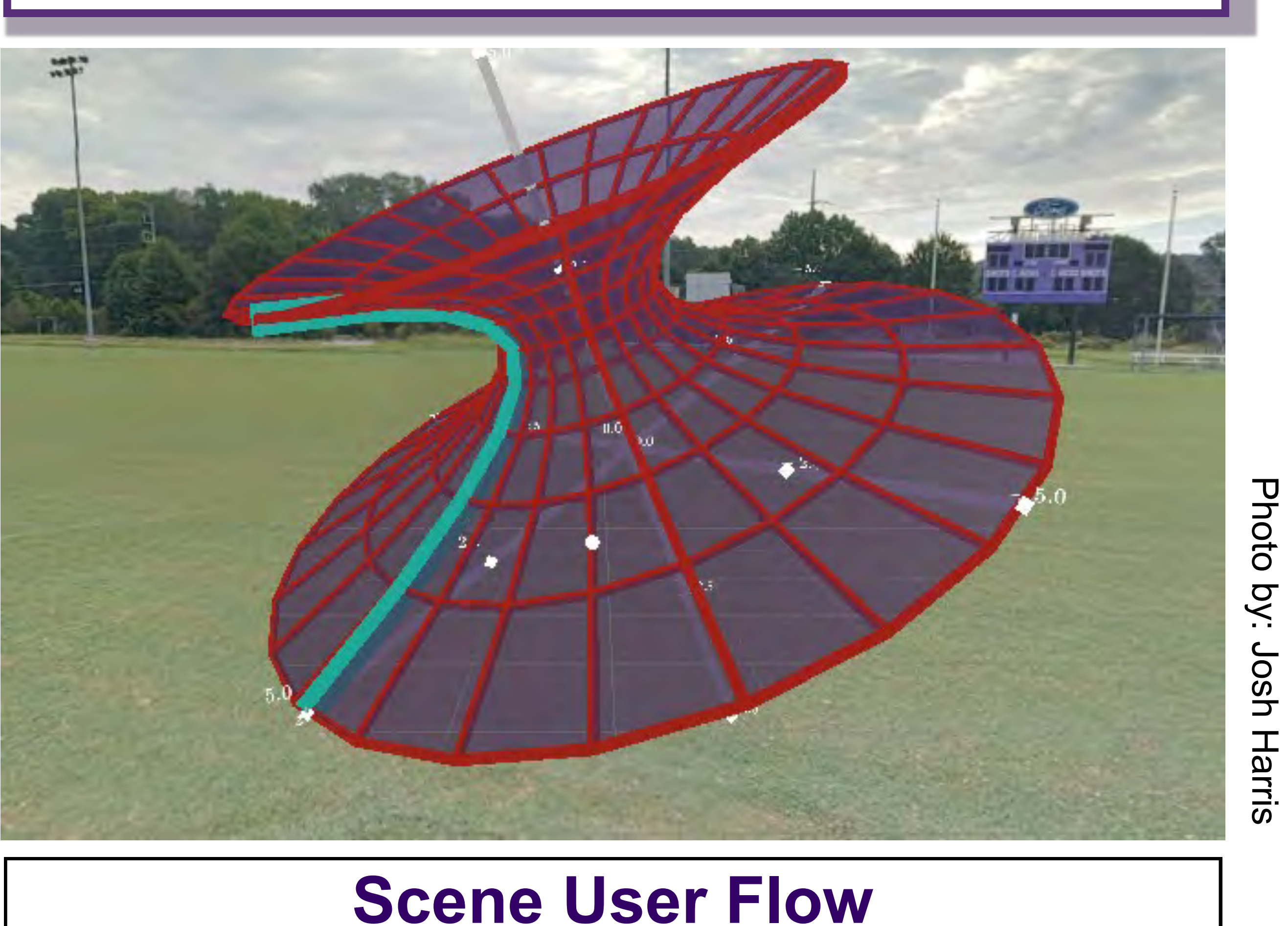

this scene. flat surface.

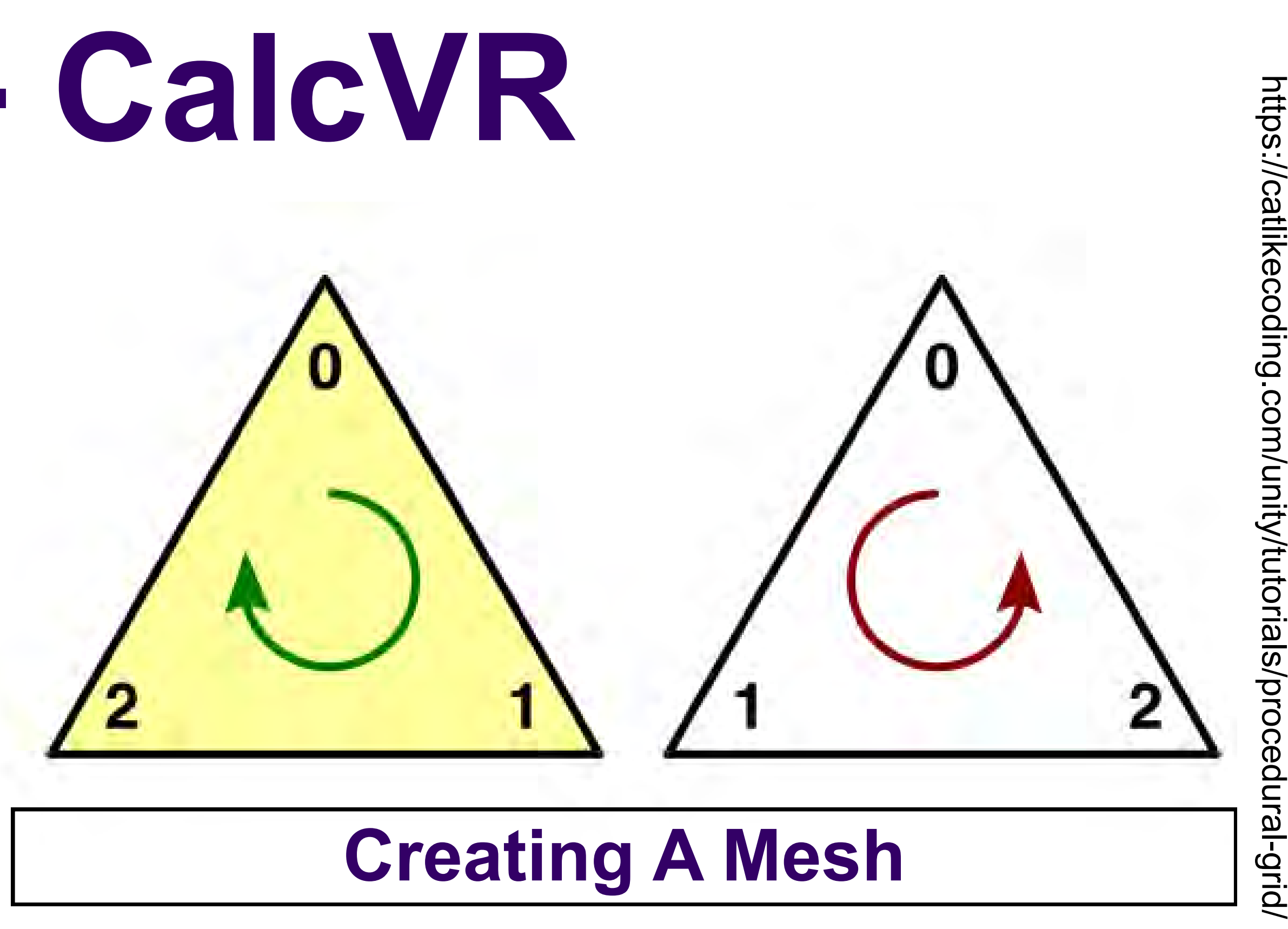